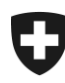

Département fédéral des finances DFF

**Office fédéral de la douane et de la sécurité des frontières OFDF** Domaine de direction Base

## **Mode d'emploi sommaire**

**Gestion et commande de cartes d'atelier** 

Le service d'homologation (SH) de l'Office fédéral de la douane et de la sécurité des frontières (OFDF) ouvre un compte d'atelier pour les ateliers qui disposent de la preuve de certification nécessaire. Les données d'accès vous sont fournies par le service d'homologation.

Le lien suivant vous mène au masque de connexion pour les ateliers:

- [http://www.](http://www.ezv.admin.ch/themen/02069/index.html?lang=fr)zls.admin.ch (rubrique Cartes d'atelier) ou directement [par](https://fkr-gesu-web-r.astra.admin.ch/fkr-gesuch-web/#Werkstatt)
- https://fkr-gesu-web-r.astra.admin.ch/fkr-gesuch-web/#Werkstatt

## **1 Connexion**

Annoncez-vous avec vos données d'accès (vous pouvez modifier le mot de passe une fois la connexion établie):

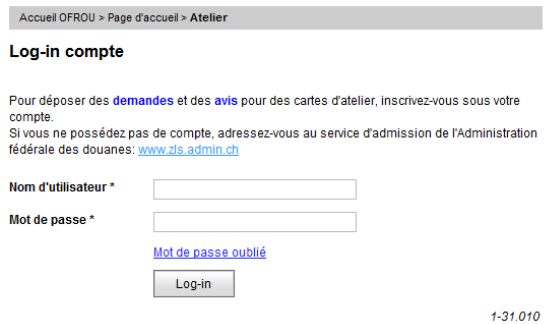

Formulaire 1-31.010

## **2 Aperçu du compte**

Ce compte vous permet de voir maintenant les cartes d'atelier existantes qui sont annoncées sous votre entreprise. **ATTENTION: les cartes commandées ne seront disponibles qu'après leur production** (*visualisation*).

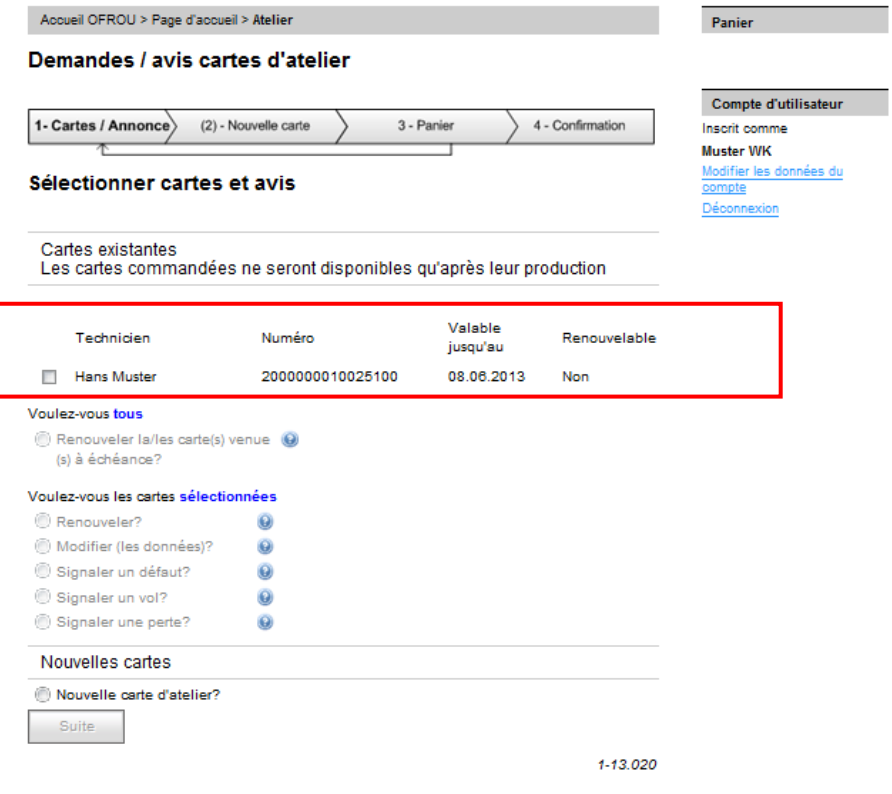

Formulaire 1-13.020

## **3 Commande – avis de mutation**

Vous avez la possibilité de gérer les cartes d'atelier figurant dans la liste, c'est-à-dire saisir les éventuels modifications de données (par ex. changement de nom), un vol / une perte, un avis de défaut ou de renouvellement. Pour ce faire, confirmez l'opération souhaitée en activant le point correspondant; suivre ensuite les indications du masque de saisie pour les avis suivant.

Sélection pour les avis:

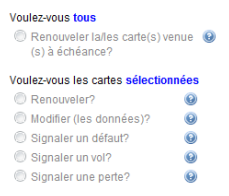

Extrait du formulaire 1-13.020

Les commandes de cartes d'atelier supplémentaires peuvent également être entreprises via le compte d'atelier. Les cartes d'atelier commandées peuvent être ensuite aussi gérées par le biais du compte. Pour la commande de carte(s), veuillez suivre les indications du masque de saisie pour les demandes de nouvelles cartes.

Nouvelle(s) carte(s) d'atelier

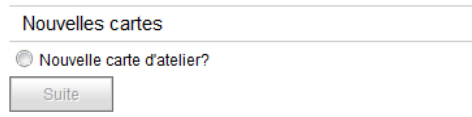

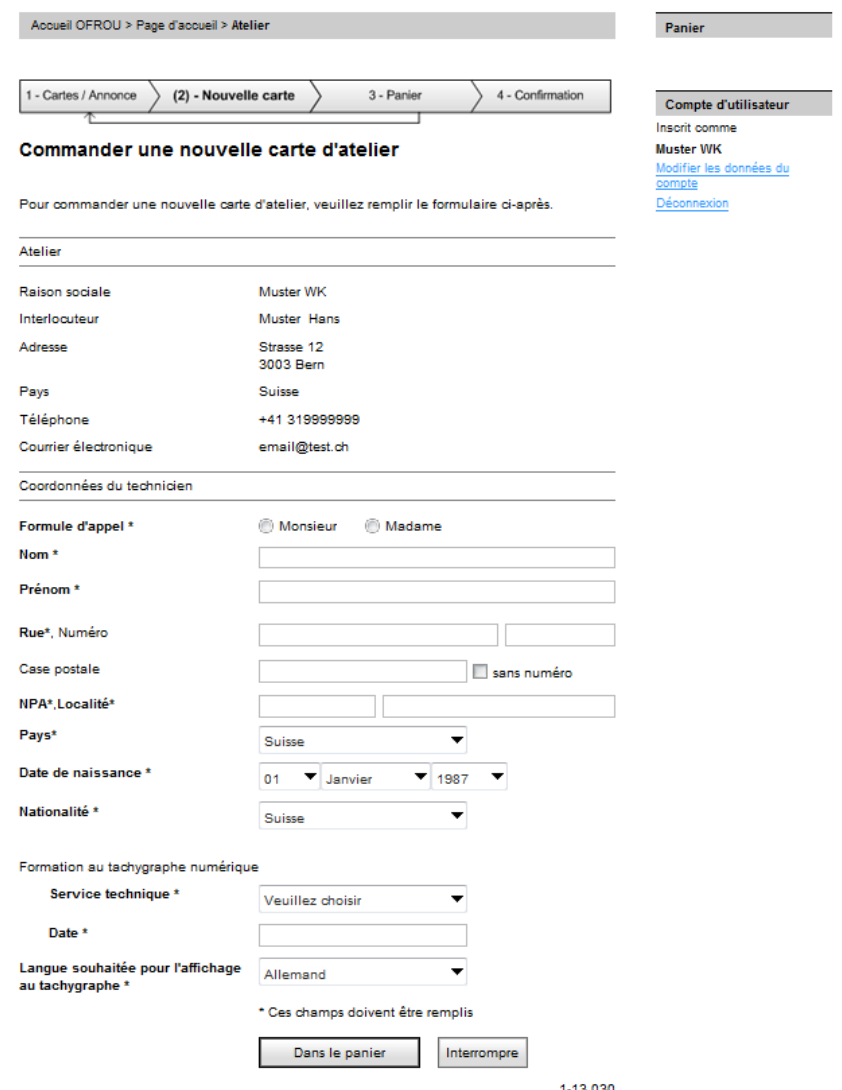

Formulaire 1-13.030

Après avoir saisi toutes les données, confirmez votre commande au moyen du bouton *Commander*.

Prénom<br>Hans

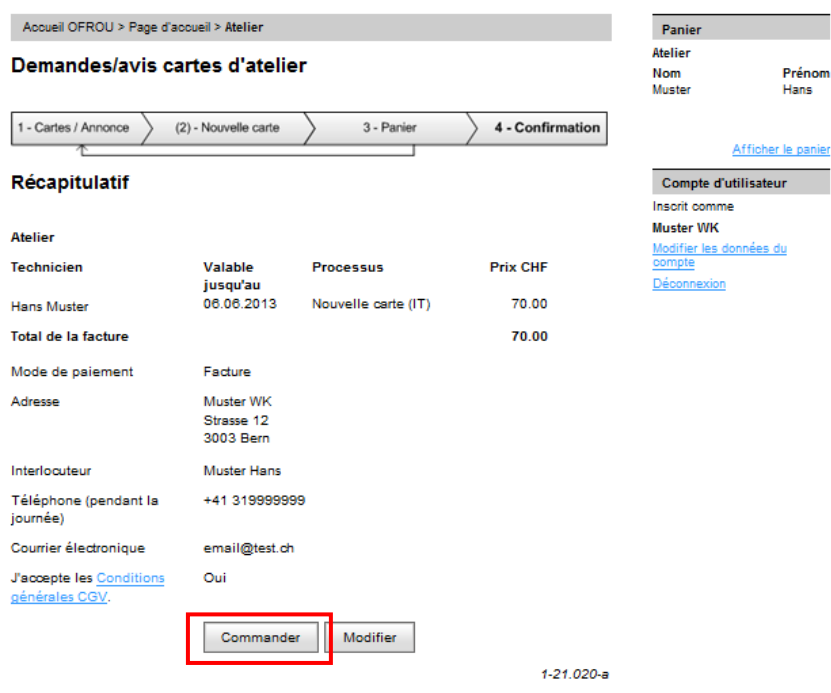